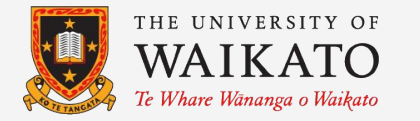

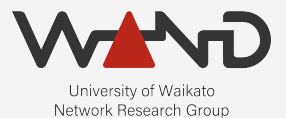

# openLI Combining RabbitMQ with OpenLI OpenLI Training: Chapter Twenty One

Shane Alcock University of Waikato New Zealand [shane.alcock@waikato.ac.nz](mailto:shane.alcock@waikato.ac.nz)

● Intercepted records are buffered in collector memory

- If the mediator is unreachable:
	- Memory consumption grows
	- If not resolved, collector process will be killed

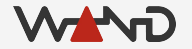

- Using RabbitMQ, records can be buffered to disk instead
	- More time to recover the mediator
	- Can deploy collectors with less memory

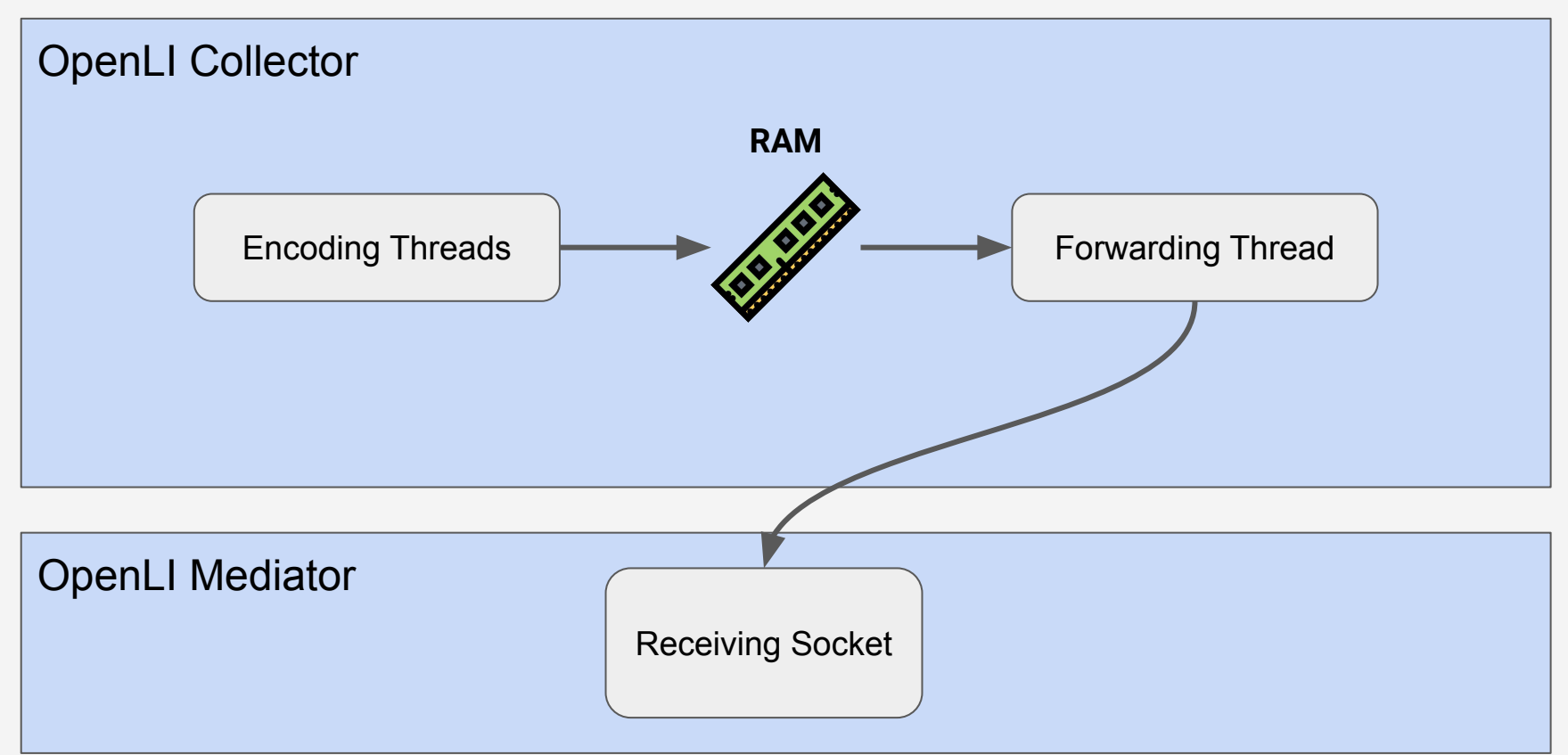

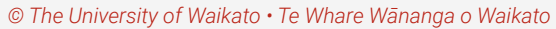

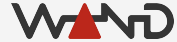

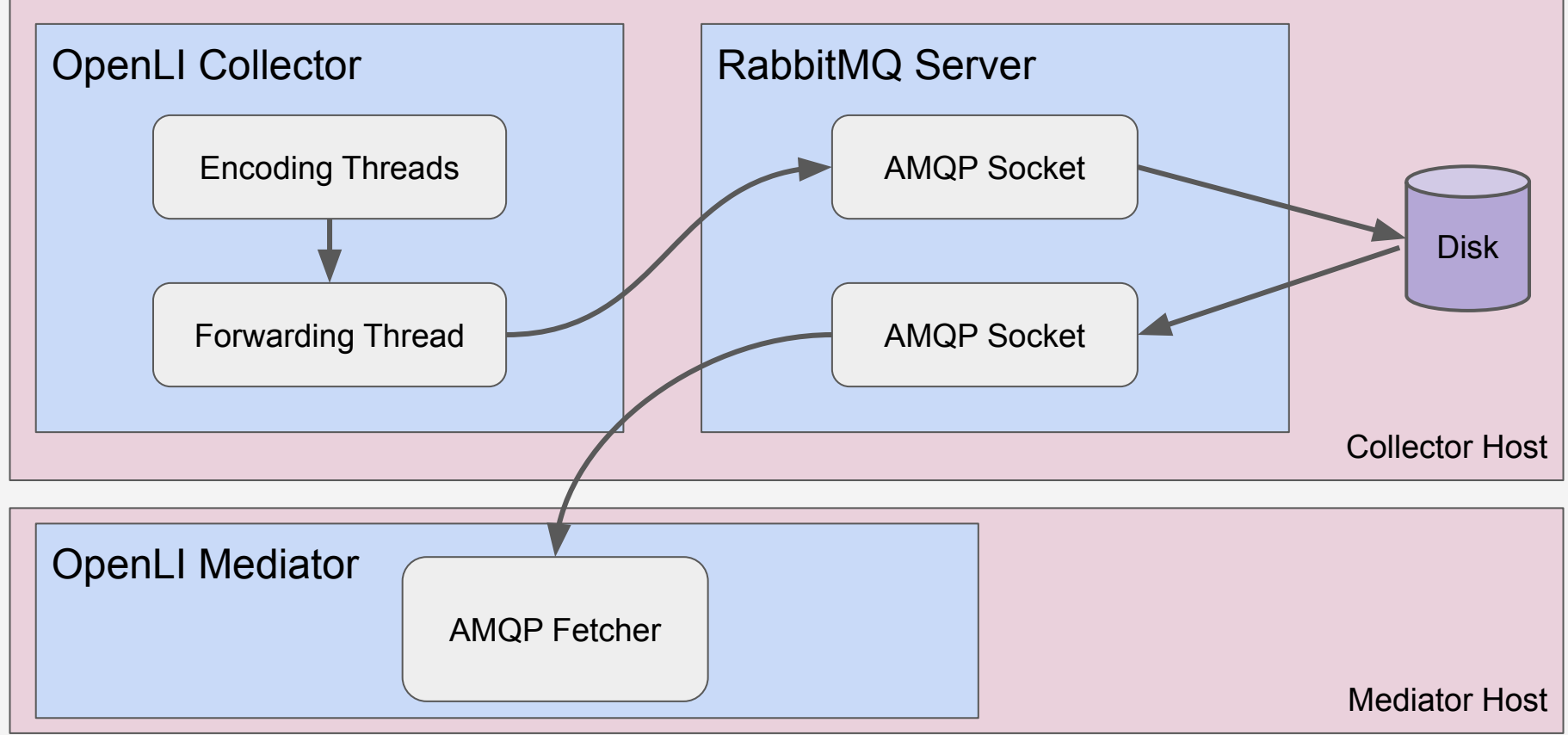

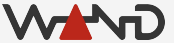

## Installing RabbitMQ

- RabbitMQ server is installed alongside openli-collector
	- Already installed on the collector component in the lab too

## Starting RabbitMQ

● By default, the RabbitMQ server on the collector is stopped

/home/openli-coll# service rabbitmq-server start

\* Starting RabbitMQ Messaging Server rabbitmq-server [ OK ]

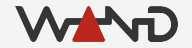

#### Adding a RabbitMQ User

● RabbitMQ is authenticated, so we need to create an account ○ First, we need a virtual host, i.e. a context

/home/openli-coll# rabbitmqctl add\_vhost "OpenLI"

Adding vhost "OpenLI" ...

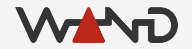

#### Adding a RabbitMQ User

- Create a user and password for the vhost
	- Username should match the CN of your SSL certificate
		- Otherwise you will not be able to use SSL Authentication
		- For the lab, the CN is "openli.nz"
	- In this example, my password is going to be "security"

/home/openli-coll# rabbitmqctl add\_user "openli.nz" "security"

Adding user "openli.nz" ...

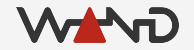

#### Adding a RabbitMQ User

● Grant global permissions for our new user on the vhost

/home/openli-coll# rabbitmqctl set permissions -p "OpenLI" "openli.nz" ".\*" ".\*" ".\*"

Setting permissions for user "openli.nz" in vhost "OpenLI" ...

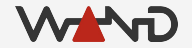

● First, enable the SSL Auth plugin

/home/openli-coll# rabbitmq-plugins enable rabbitmq\_auth\_mechanism\_ssl

```
Enabling plugins on node rabbit@7b0172927950:
rabbitmq_auth_mechanism_ssl
The following plugins have been configured:
   rabbitmq_auth_mechanism_ssl
Applying plugin configuration to rabbit@7b0172927950...
The following plugins have been enabled:
   rabbitmq_auth_mechanism_ssl
```
started 1 plugins.

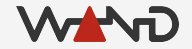

- Edit the RabbitMQ configuration file using a text editor
	- /etc/rabbitmq/rabbitmq.conf
	- This file probably won't exist if your RabbitMQ install is new

/home/openli-coll# vim /etc/rabbitmq/rabbitmq.conf

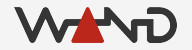

● Add the following to the configuration file ○ This configuration is specific for the training lab ○ Adapt as necessary for your deployment

```
listeners.ssl.default = 5671
ssl options.cacertfile = /etc/openli/ssl/ca-crt.pem
ssl options.certfile = /etc/openli/ssl/collector-crt.pem
ssl options.keyfile = /etc/openli/ssl/collector-key.pem
ssl options.verify = verify peer
ssl options.fail if no peer cert = true
ssl cert login from = common name
```
auth mechanisms. $1$  = PLAIN auth mechanisms. $2$  = AMQPLAIN auth mechanisms. $3 = EXTERNAL$ 

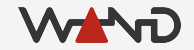

- Add the following to the configuration file
	- This configuration is specific for the training lab
	- Adapt as necessary for your deployment

listeners.ssl.default = 5671

```
ssl options.cacertfile = /etc/openli/ssl/ca-crt.pem
ssl options.certfile = /etc/openli/ssl/collector-crt.pem
ssl options.keyfile = /etc/openli/ssl/collector-key.pem
ssl options.verify = verify peer
ssl options.fail if no peer cert = true
```
ssl cert login from = common name

auth mechanisms. $1$  = PLAIN auth mechanisms. $2$  = AMQPLAIN auth mechanisms. $3 = EXTERNAL$ 

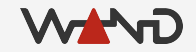

- Add the following to the configuration file ○ This configuration is specific for the training lab
	- Adapt as necessary for your deployment

```
listeners.ssl.default = 5671
ssl options.cacertfile = /etc/openli/ssl/ca-crt.pem
ssl options.certfile = /etc/openli/ssl/collector-crt.pem
ssl_options.keyfile = /etc/openli/ssl/collector-key.pem
ssl options.verify = verify peer
ssl options.fail if no peer cert = true
ssl cert login from = common name
auth mechanisms.1 = PLAIN
auth mechanisms.2 = AMQPLAIN
auth mechanisms.3 = EXTERNAL
```
● To save some time, the lab container has file already prepared ○ Just copy it into the appropriate directory

/home/openli-coll# cp rabbitmq.conf /etc/rabbitmq/

- Stop and restart the rabbitmq-server service on the collector ○ Once again, we provide a script for the lab container
	- A real deployment will use the systemd restart command

# IN THE LAB

/home/openli-coll# stop\_rabbitmq.sh

/home/openli-coll# service rabbitmq-server start

IN A REAL DEPLOYMENT

/home/openli# service rabbitmq-server restart

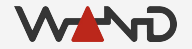

● Enable RabbitMQ within the OpenLI collector ○ Edit the configuration and restart the collector service

/home/openli-coll# vim /etc/openli/collector-config.yaml

RMQenabled: true

RMQname: "openli.nz"

RMQpass: "security"

RMQport: 5671

...

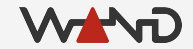

● Enable RabbitMQ within the OpenLI collector ○ Edit the configuration and restart the collector service

/home/openli-coll# vim /etc/openli/collector-config.yaml

RMQenabled: true

RMQname: "openli.nz"

RMQpass: "security"

RMQport: 5671

...

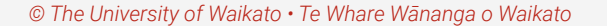

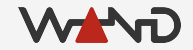

● Enable RabbitMQ within the OpenLI collector ○ Edit the configuration and restart the collector service

/home/openli-coll# vim /etc/openli/collector-config.yaml

RMQenabled: true RMQname: "openli.nz" RMQpass: "security" RMQport: 5671 ...

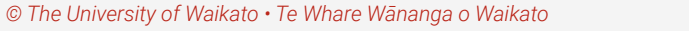

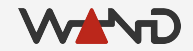

● Enable RabbitMQ within the OpenLI collector ○ Edit the configuration and restart the collector service

/home/openli-coll# vim /etc/openli/collector-config.yaml

RMQenabled: true

RMQname: "openli.nz"

RMQpass: "security"

RMQport: 5671

...

...

*© The University of Waikato • Te Whare Wānanga o Waikato*

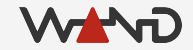

● Enable RabbitMQ within the OpenLI collector ○ Edit the configuration and restart the collector service

/home/openli-coll# vim /etc/openli/collector-config.yaml

RMQenabled: true

RMQname: "openli.nz"

RMQpass: "security"

RMQport: 5671

...

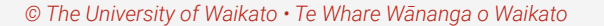

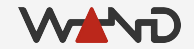

● Enable RabbitMQ within the OpenLI collector ○ Edit the configuration and restart the collector service

/home/openli-coll# stop\_collector.sh

/home/openli-coll# service openli-collector start

/home/openli-coll# less /var/log/openli/collector.log

openlicollector[6532]: OpenLI: Connected to RMQ instance

...

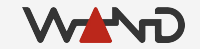

● Enable RabbitMQ within the OpenLI mediator ○ Edit the configuration and restart the mediator service

/home/openli-med# vim /etc/openli/mediator-config.yaml

```
RMQenabled: true
RMQname: "openli.nz"
RMQpass: "security"
RMQport: 5671
```
RMQSSL: true

RMQheartbeatfreq: 30

...

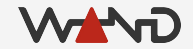

● Enable RabbitMQ within the OpenLI mediator ○ Edit the configuration and restart the mediator service

/home/openli-med# vim /etc/openli/mediator-config.yaml

```
RMQenabled: true
RMQname: "openli.nz"
RMQpass: "security"
RMQport: 5671
```
RMQSSL: true

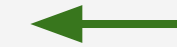

RMQheartbeatfreq: 30

...

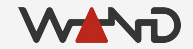

● Enable RabbitMQ within the OpenLI mediator ○ Edit the configuration and restart the mediator service

/home/openli-med# vim /etc/openli/mediator-config.yaml

```
RMQenabled: true
RMQname: "openli.nz"
RMQpass: "security"
RMQport: 5671
```
RMQSSL: true

RMQheartbeatfreq: 30

...

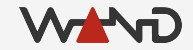

● Enable RabbitMQ within the OpenLI mediator ○ Edit the configuration and restart the mediator service

/home/openli-med# stop\_mediator.sh

/home/openli-med# service openli-mediator start

/home/openli-med# less /var/log/openli/mediator.log

openlimediator[2312]: OpenLI Mediator: attempting to connect to RMQ using SSL on port 5671 openlimediator[2312]: OpenLI Mediator: RMQ Registered consumer ID1

...

## **Testing**

- Make sure everything still works
	- Repeat some of the earlier intercept tests using the pcaps

- If something fails:
	- Check OpenLI component logs for errors
	- Check /var/log/rabbitmq on the collector
	- Carefully check configuration files for typos

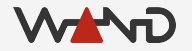

#### More Documentation

<https://github.com/wanduow/openli/wiki/Using-RabbitMQ-for-disk-backed-buffers-in-OpenLI>

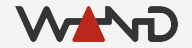

#### Next Time

- The OpenLI training is complete!
	- More advanced lessons may be available in the future
	- For now, you should have the skills you need
	- More documentation at<https://github.com/wanduow/openli/wiki>

- Any further questions or comments?
	- [openli-support@waikato.ac.nz](mailto:openli-support@waikato.ac.nz)

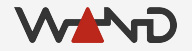